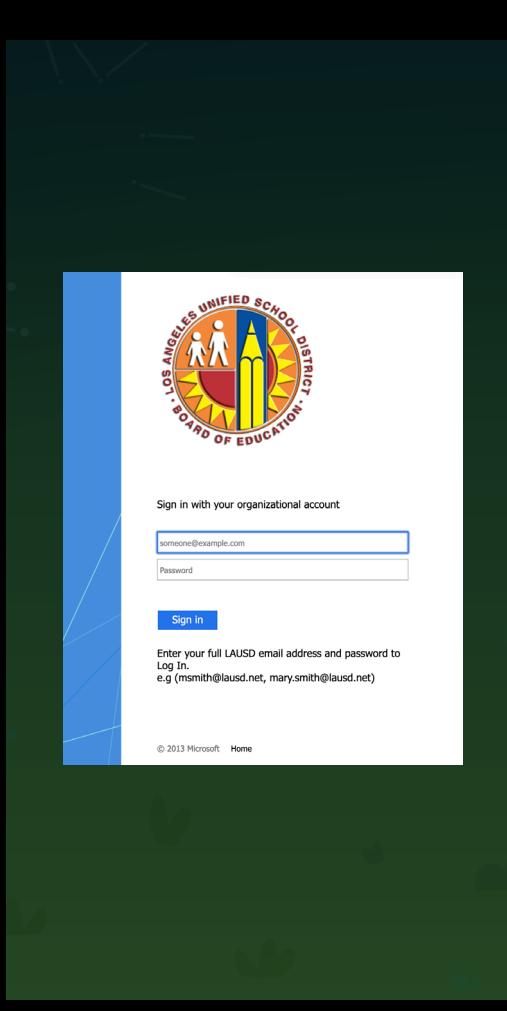

Amplify Reading  $|$  K-5

Teacher login card Welcome to Amplify Reading!

1. Navigate to lausd.mclasshome.com

2. Enter your LAUSD email address and password

Email address:

Password:

- 3. Click the mCLASS Amplify Reading Edition tile, then click the Amplify Reading icon to access your teacher dashboard.
- 4. You're in! From here, you can view your students' progress, download student login IDs, sample the student experience, find additional information about Amplify Reading and more.

## For ongoing support

- じゅ
- Amplify at **1-800-823-1969** choose;
- **#1** for Existing Partners
- **# 1** for Technical Support
- **#6** for LAUSD Amplify Reading: K–2 Users

Amplify.

 $\circledcirc$ 

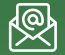

## **help@amplify.com**

Use the **chat icon** within your teacher dashboard

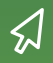

**Resources:**  amplify.com/lausd/ amplify\_reading

©2019 Amplify Education, Inc. All trademarks and of Amplify or its licensors.